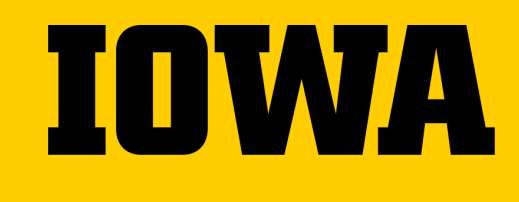

# **Using ICON to Deliver a Well-Structured Course**

**Preparing for Success** 

Summer 2020

**Office of Teaching, Learning, and Technology - Academic Technologies Office of Distance and Online Education**

## **Tips For This Training**

- $\rightarrow$  This training is being recorded.
- $\rightarrow$  Please mute yourself when not talking.
- $\rightarrow$  Use the chat any time.
- → Need more help? Contact the ITS Help Desk.

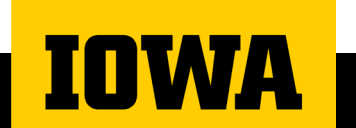

### **Training Agenda**

→ Part 1: Technology Overview: ICON Homepage & Modules

- → Part 2: Demonstration
- $\rightarrow$  Part 3: Questions

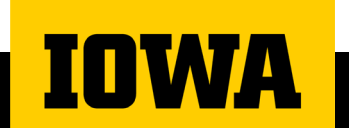

### **Training Objectives**

At the end of this session, the participants will be able to

- 1. Set a Homepage that will welcome students to the ICON Site
- 2. Tailor the Course Navigation Menu to essential options
- 3. Create Modules to hold and deliver course content

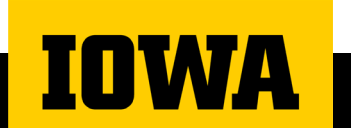

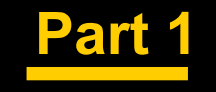

## **Technology Overview : ICON Homepage & Modules**

### **Keep Teaching Template Site**

#### **<https://icon.uiowa.edu/selfRegistration/course/151620>**

- This site is offered as a starting point for any instructor at Iowa
- Can download the .imcc file and import into any ICON site
- Many resources to discover!

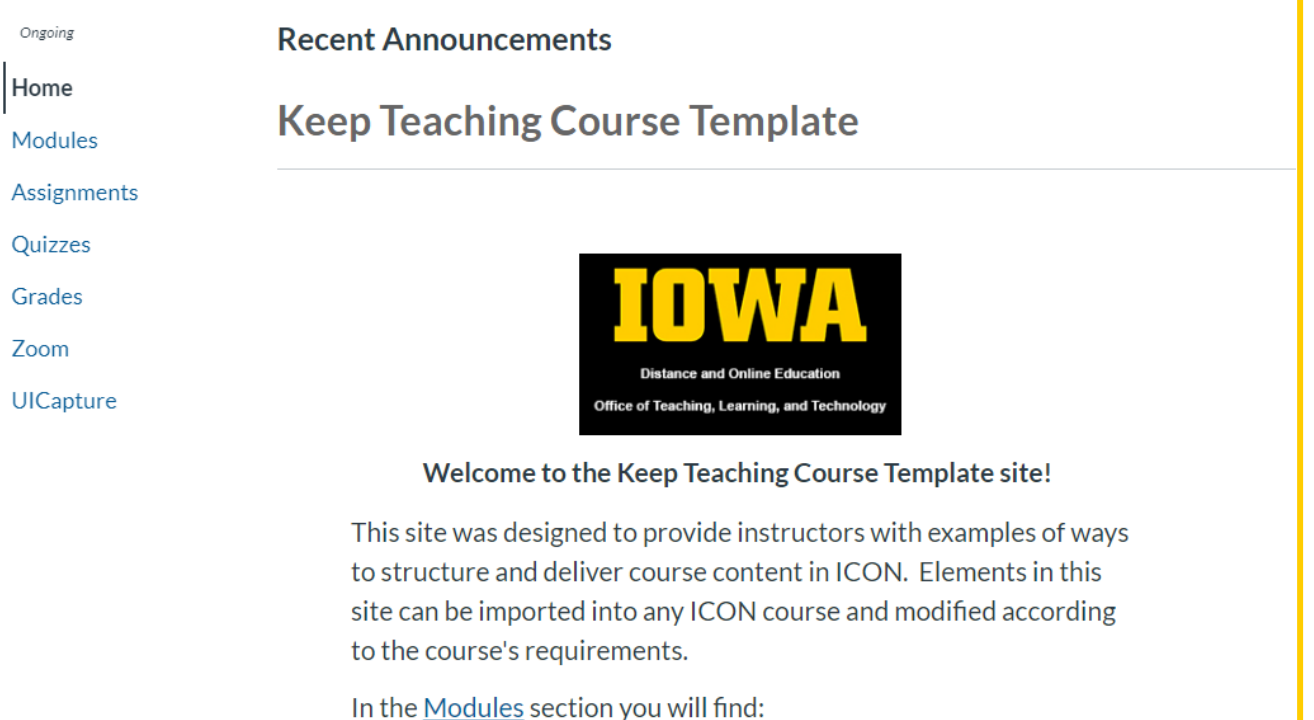

- Quick links to various instructor resources
- Sample syllabus template
- Sample modules demonstrating several common ways content can be structured

### **Course Homepages**

• Focus on introducing yourself and the course **and providing clear steps for how students should move forward.**

**INWA** 

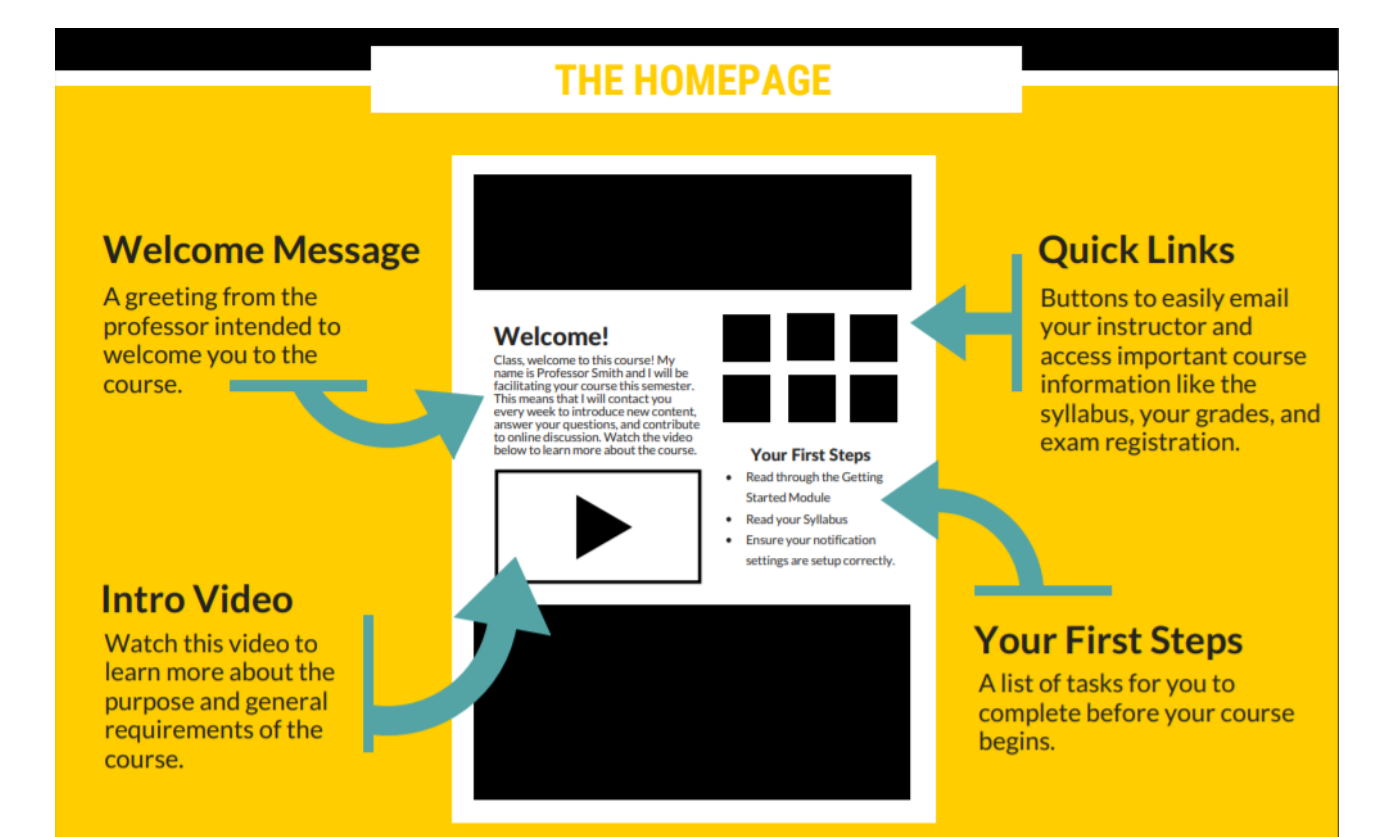

### **Module Structure**

• Build ICON course sites with a logical, consistent layout help to provide a clear learning path for students

 $\frac{11}{11}$   $\bullet$  Sample Module Style B (With Direct Links)  $\vdots$  This style of module creates a clear list of instructor's expectations for students and generates data about engagement. H **Module Overview Page Template** h **Examing Activities Watch** Β Sample Video Link (Youtube) & 8 H sample ANTH3243 d  $\ddot{H}$  Read ä **Sample Reading (pdf)** O) **E** Submit **Sample Assignment 1** Β 國 10 pts **Week 1 Discussion: Ice Breaker** ä Ġ. Aug 23 | 5 pts **Module 1 Summative Quiz** B Z, 0<sub>pts</sub>

### **Module Overview Pages**

→ Use a Module Overview to give students clear expectations for the week/unit

### **This Week**

State the learning objectives for the week.

Example:

At the end of this week you will be able to:

○ Identify the elements of ICON for a course

#### MONDAY-WEDNESDAY

■ Watch the instructor welcome video

Watch Lecture 1

 $\bigcap$  Begin to read Title

WEDNESDAY

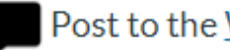

Post to the Week 1 Discussion: [Ice Breaker]

**SUNDAY** 

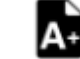

View the Introduction to the XXX Assignment

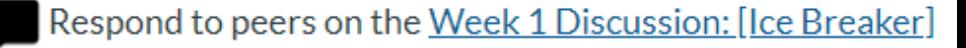

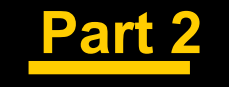

## **Demonstration**

## **Setting your Course Home Page**

[https://community.canvaslms.com/docs/DOC-13012-](https://community.canvaslms.com/docs/DOC-13012-4152724499) 4152724499

- $\rightarrow$  Selecting a Front Page gives you opportunity to:
	- Welcome students to the course
	- Provide important information
	- Update as needed

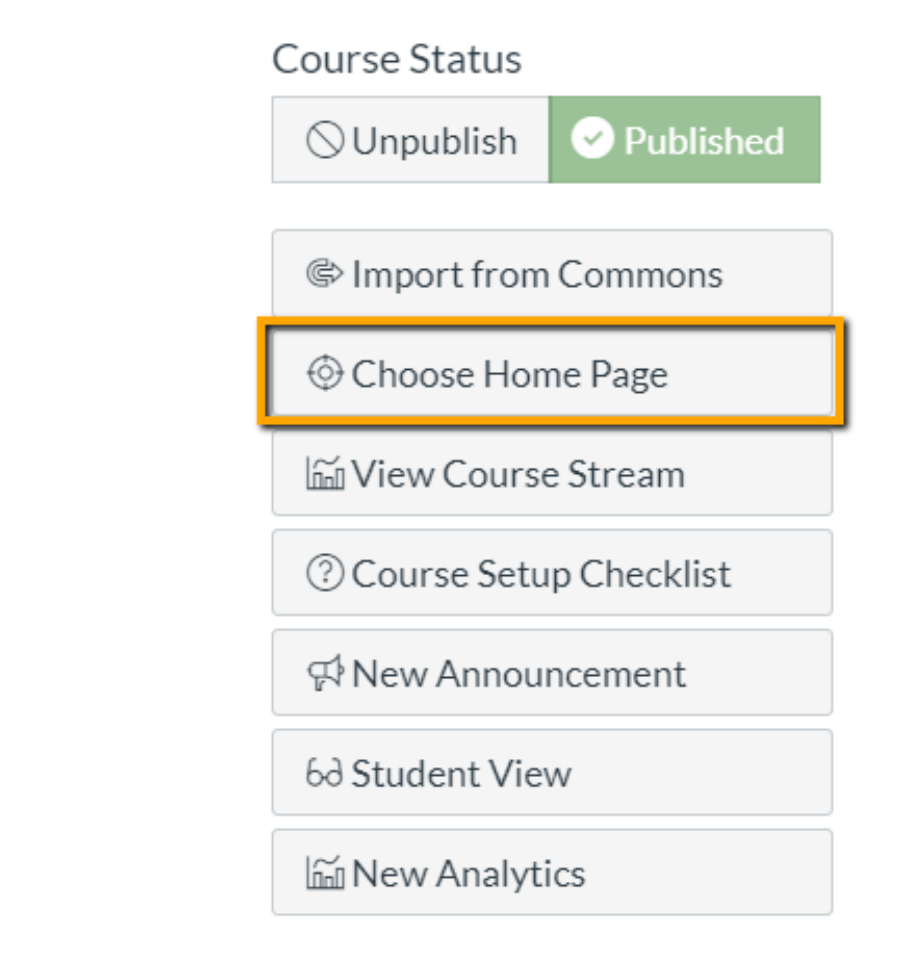

### **Setting your Course Navigation**

[https://community.canvaslms.com/docs/](https://community.canvaslms.com/docs/DOC-12933-how-do-i-manage-course-navigation-links) DOC-12933-how-do-i-manage-coursenavigation-links

 $\rightarrow$  Remove anything you aren't using to reduce student confusion

**Course Details** Sections Navigation Apps

Drag and drop items to reorder them in the course navigation.

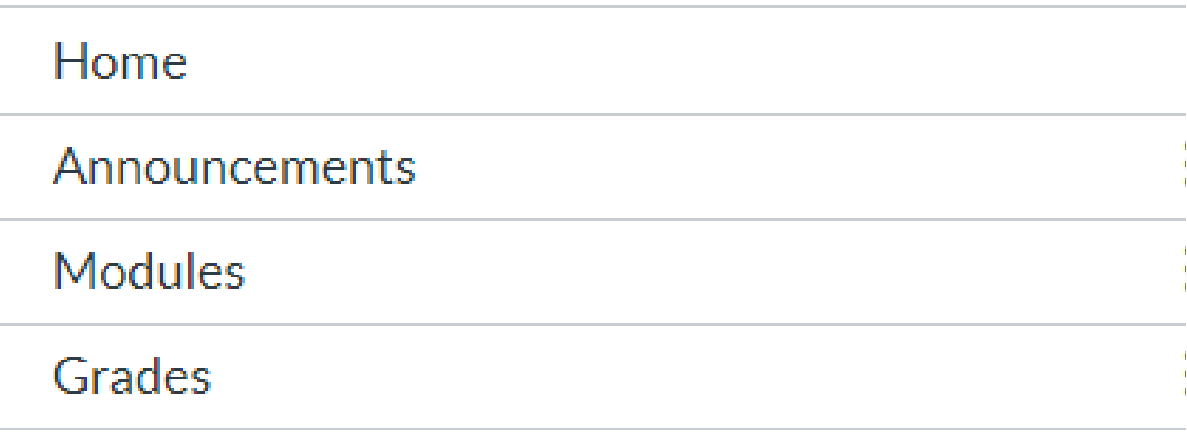

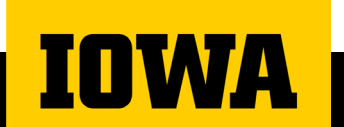

### **Create clear Modules**

[https://community.canvaslms.com/docs/DOC-10735](https://community.canvaslms.com/docs/DOC-10735-what-are-modules) what-are-modules

[https://community.canvaslms.com/docs/DOC-26322](https://community.canvaslms.com/docs/DOC-26322-how-do-i-add-a-module) how-do-i-add-a-module

- $\rightarrow$  Begin with a "Getting Started" module
- → Create a Module for each week (or unit)
- $\rightarrow$  Pick a style that works for your course

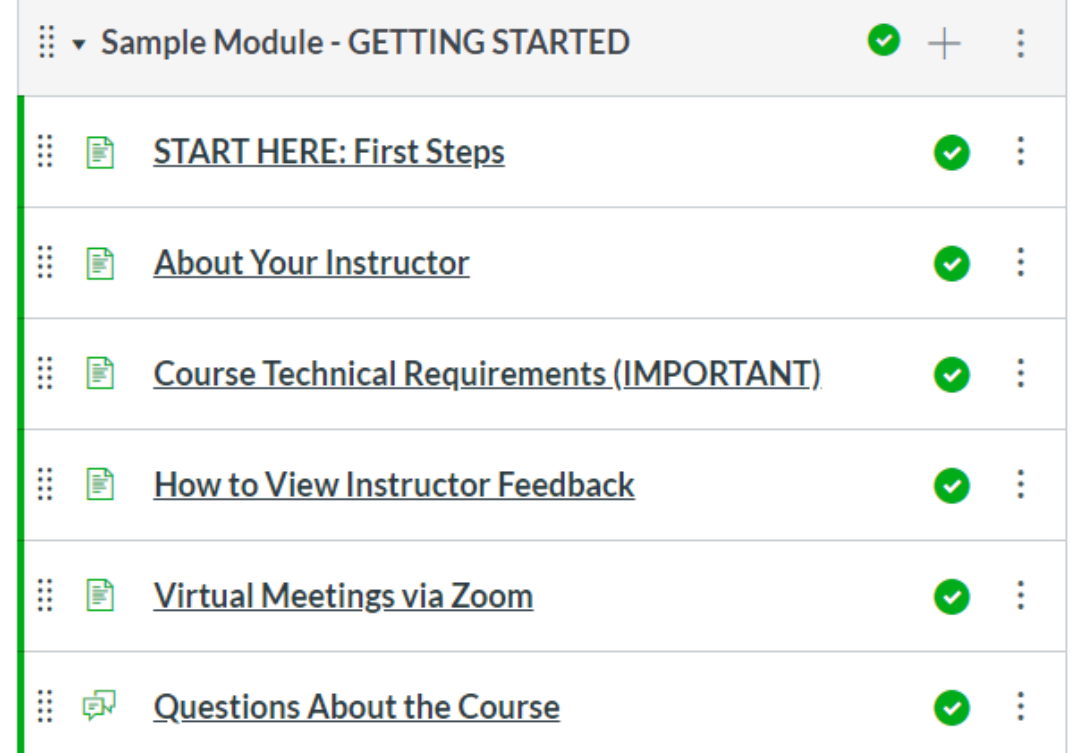

### **Create informative Module Items**

[https://community.canvaslms.com/docs/DOC-26329](https://community.canvaslms.com/docs/DOC-26329-how-do-i-add-course-content-as-module-items) how-do-i-add-course-content-as-module-items

- → When creating assignments be sure to **use the Due Date field**
- $\rightarrow$  Use the description field to communicate outcomes and process of learning with the students.

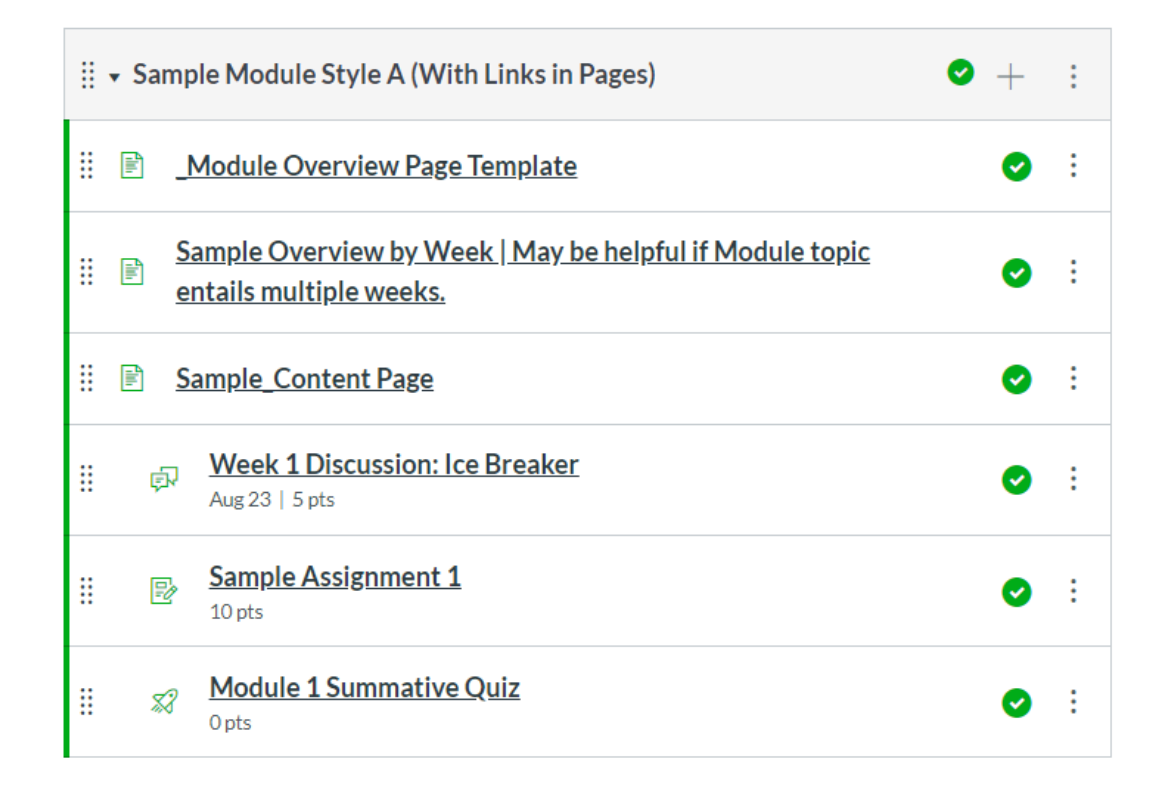

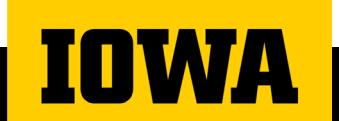

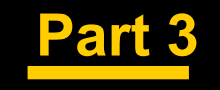

## **Questions**

### **Need Help?**

- → **Online help sessions** will be available for drop-in support for questions about pedagogy and technology.
	- Occur weekdays from 1 to 2 p.m.
	- [Join the waiting room to attend a help session](https://uiowa.zoom.us/j/97512041385).
- → **[Request a consultation](https://uiowa.qualtrics.com/jfe/form/SV_6lFYVVAg7RXikOV)**, with follow-up support as needed, to discuss course structure, communication strategies, course facilitation, and more.
- $\rightarrow$  Ask a SITA for Technical Assistance
	- **[SITA@uiowa.edu](mailto:SITA@uiowa.edu)**
- **[Contact the ITS Help Desk](https://its.uiowa.edu/contact)** for technical troubleshooting or technology issues/questions.

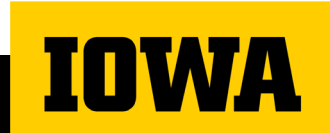

### **Further Resources**

 $\rightarrow$  Office of Distance and Online Education

- <https://distance.uiowa.edu/>
- → Office of Teaching Learning and Technology
	- <https://teach.its.uiowa.edu/>
- → Resources for ICON
	- <https://teach.uiowa.edu/icon>
- $\rightarrow$  ITS Help Desk
	- Email: [its-helpdesk@uiowa.edu](mailto:its-helpdesk@uiowa.edu)
	- Phone: (319)384-HELP(4357)

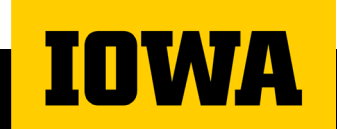

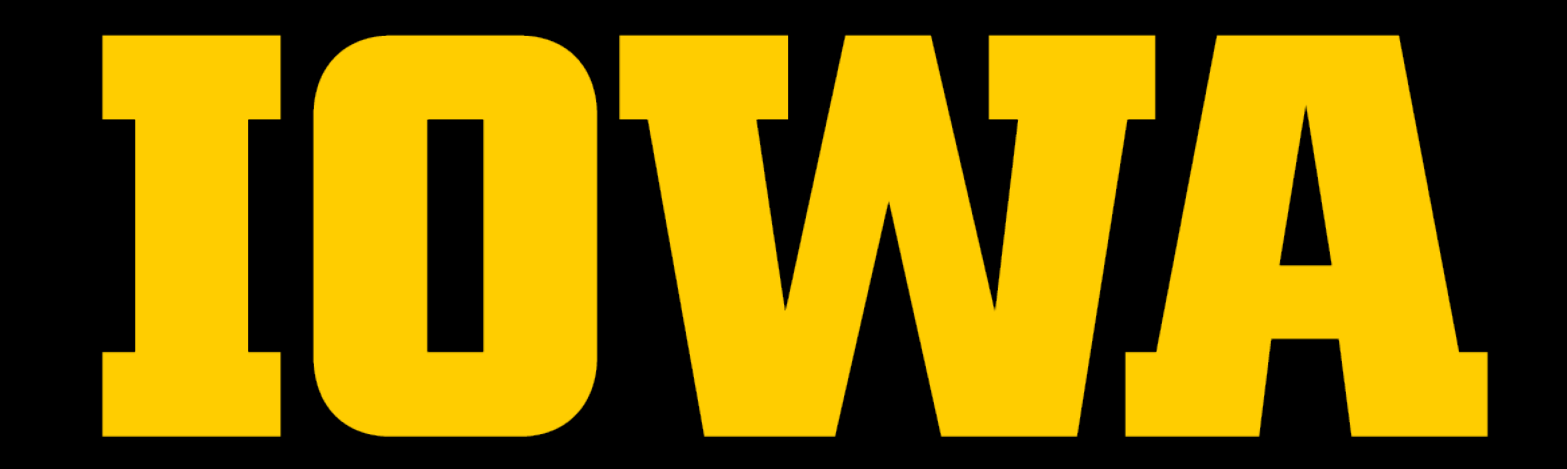